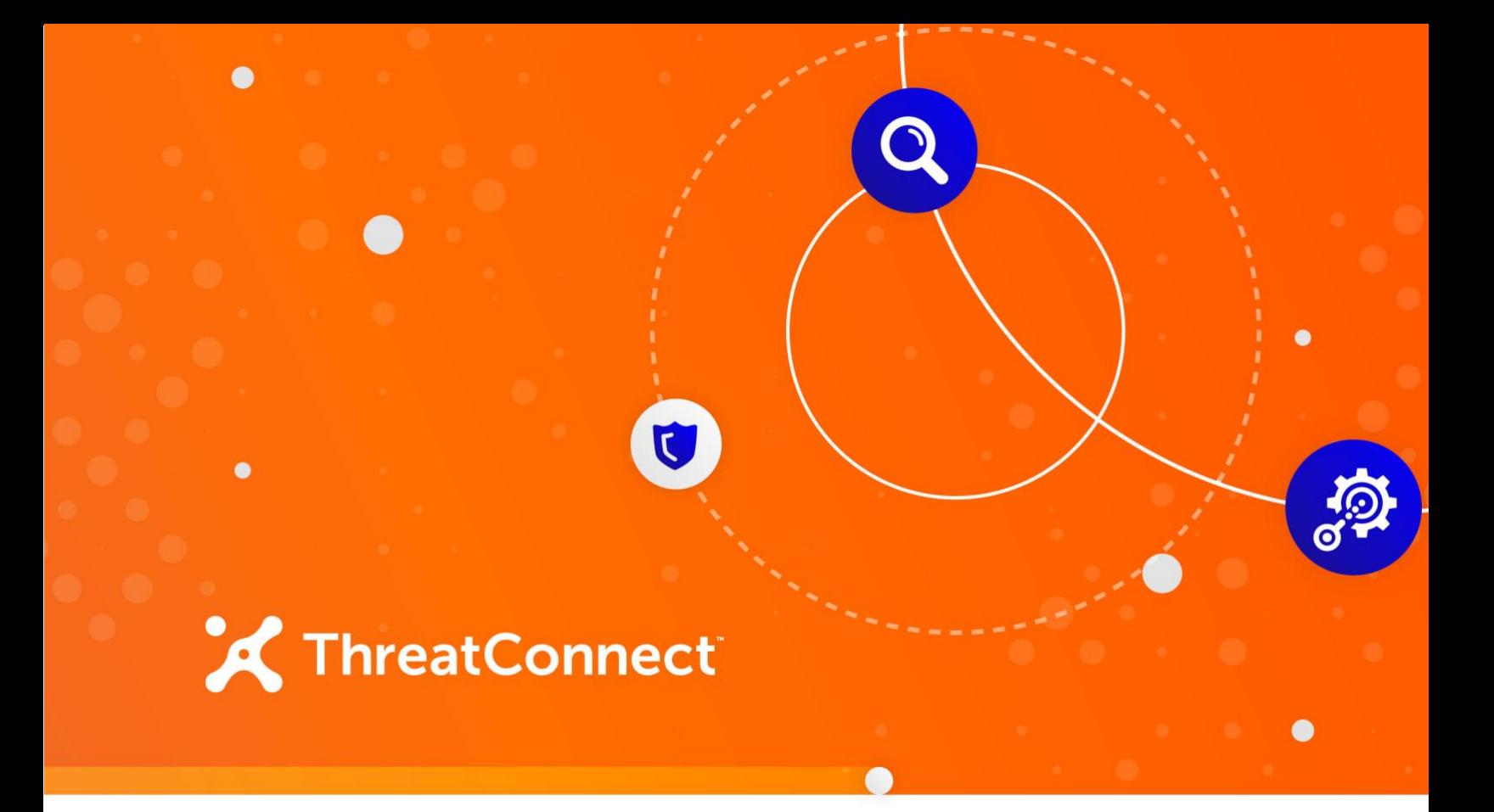

# **ThreatConnect® Activity Pack for ServiceNow® Orchestration**

User Guide

**Software Version 1.0**

**June 6, 2022**

30063-01 EN Rev. B

P: 1.800.965.2708 | F: .703.229.4489

©2022 ThreatConnect, Inc.

ThreatConnect® is a registered trademark of ThreatConnect, Inc. ServiceNow® is a registered trademark of ServiceNow, Inc.

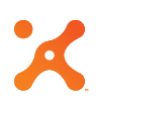

# **Table of Contents**

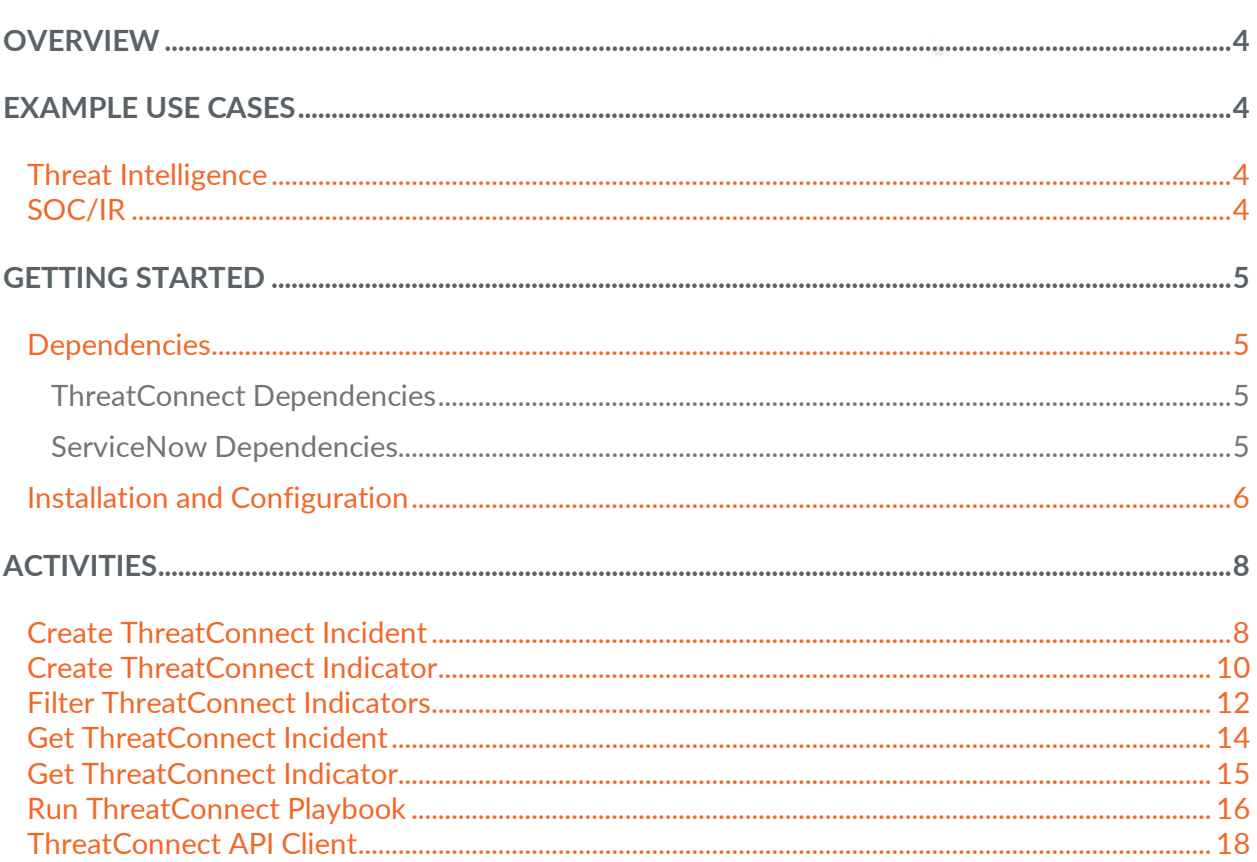

 $\begin{array}{cccccccccccccc} 0 & \cdots & \cdots & \cdots & 0 & \cdots \end{array}$ 

 $\langle \mathbf{0}\rangle$ 

**CONTRACTOR** 

# **OVERVIEW**

<span id="page-3-0"></span>The ThreatConnect Activity Pack for ServiceNow Orchestration provides a set of activities that can be leveraged from ServiceNow Orchestration workflows to interact with ThreatConnect's API and Playbooks. These activities provide a broad set of functionalities that can be used for automating threat intelligence and SOC/IR processes. The following activities are available:

- Create ThreatConnect Incident
- Create ThreatConnect Indicator
- Get ThreatConnect Incident
- Get ThreatConnect Indicator
- Filter ThreatConnect Indicators
- ThreatConnect API Client
- Run ThreatConnect Playbook

# <span id="page-3-1"></span>**EXAMPLE USE CASES**

### <span id="page-3-2"></span>**Threat Intelligence**

- Look up intelligence in ThreatConnect and use the results in ServiceNow Orchestration workflows.
- Create ThreatConnect Tasks and Incidents from ServiceNow.
- Share ServiceNow Incidents and Observables back to ThreatConnect to generate new intelligence.

### <span id="page-3-3"></span>**SOC/IR**

- Trigger a Playbook in ThreatConnect from a ServiceNow workflow. Use the results to make further decisions in ServiceNow or update an Incident for an analyst's review.
- Increase confidence in automated decisions by leveraging ThreatConnect's intelligence collection as part of containment and response actions.

# **GETTING STARTED**

# <span id="page-4-1"></span><span id="page-4-0"></span>**Dependencies**

#### <span id="page-4-2"></span>ThreatConnect Dependencies

- ThreatConnect private instance with Playbooks (required for "Run ThreatConnect Playbook" activity)
- ThreatConnect license with API key (required for all other activities)

*NOTE: An Organization Administrator will need to create an API user within the Organization prior to ServiceNow interfacing with the ThreatConnect API. See the "Creating an API User" section of* **[Creating User Accounts](https://training.threatconnect.com/learn/article/creating-user-accounts-kb-article)** *for instructions on creating an API user.*

#### <span id="page-4-3"></span>ServiceNow Dependencies

• ServiceNow Orchestration

# <span id="page-5-0"></span>**Installation and Configuration**

Users can install the ThreatConnect Orchestration Activity Pack from the ServiceNow Store or from within ServiceNow by using the **System Applications** menu.

After installing the application, follow these steps to configure the ThreatConnect Orchestration application:

**1.** Click **API Credentials** in the **ThreatConnect** menu [\(Figure 1\)](#page-5-1) to view the **API Credentials** form [\(Figure 2\)](#page-5-2).

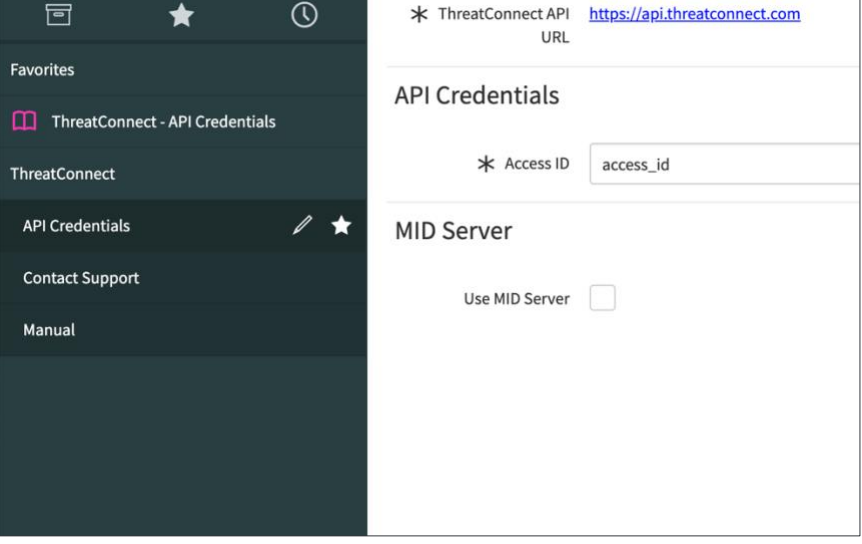

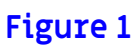

<span id="page-5-1"></span>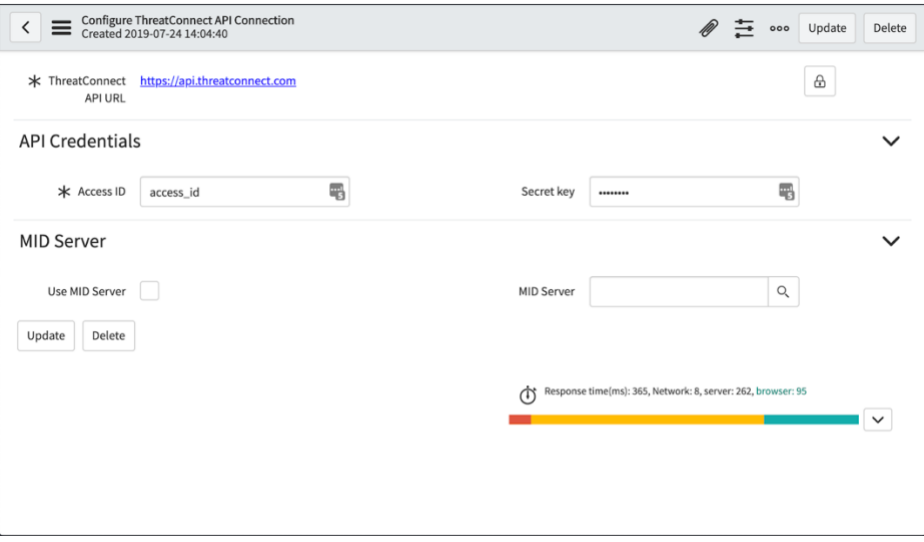

#### **Figure 2**

<span id="page-5-2"></span>**2.** Input the **ThreatConnect API URL**, **Access ID**, and **Secret Key**. Then click the **Update** button in the upper right of the screen.

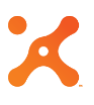

**3.** ThreatConnect activities can be found in the Workflow Editor by clicking the **Custom** tab and expanding the **ThreatConnect Activity Pack for Orchestration** section [\(Figure 3\)](#page-6-0).

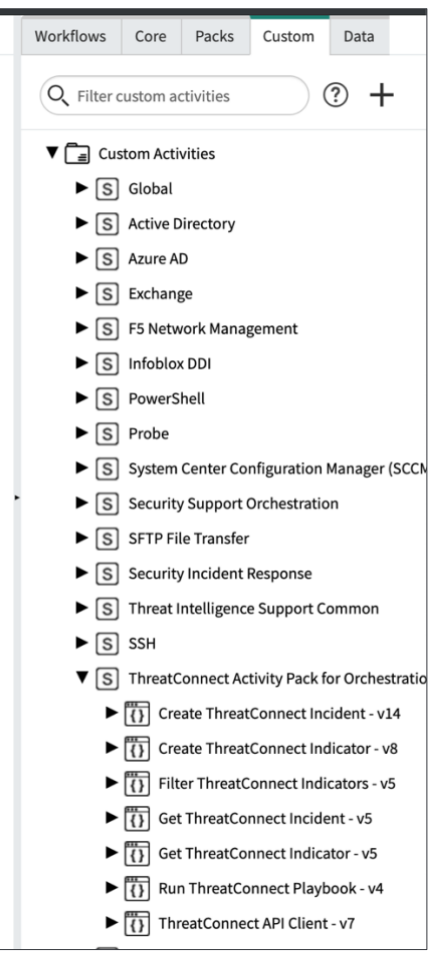

<span id="page-6-0"></span>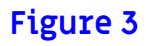

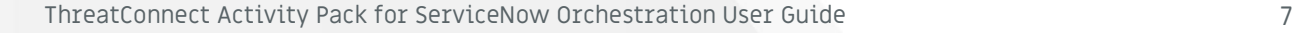

# <span id="page-7-1"></span><span id="page-7-0"></span>**Create ThreatConnect Incident**

This activity creates an Incident Group in ThreatConnect. If desired, it can add Attributes, Tags, and Security Labels to the Incident. [Table 1](#page-7-2) provides the input parameters for the activity.

# <span id="page-7-2"></span>Name **Required - This parameter is the name of the Incident.** Event Date **Required - This parameter is the event date of the Incident. It must be in** the appropriate format. See [https://docs.threatconnect.com/en/latest/](https://docs.threatconnect.com/en/latest/rest_api/v2/groups/groups.html#group-fields) [rest\\_api/v2/groups/groups.html#group-fields](https://docs.threatconnect.com/en/latest/rest_api/v2/groups/groups.html#group-fields)[.](https://docs.threatconnect.com/en/latest/rest_api/groups/groups.html#group-fields.) Status This parameter is the status of the Incident. It must be a valid Incident status in ThreatConnect. See [https://docs.threatconnect.com/en/latest/](https://docs.threatconnect.com/en/latest/rest_api/v2/groups/groups.html#group-fields) [rest\\_api/v2/groups/groups.html#group-fields](https://docs.threatconnect.com/en/latest/rest_api/v2/groups/groups.html#group-fields)[.](https://docs.threatconnect.com/en/latest/rest_api/groups/groups.html#group-fields.) Attributes **This parameter is an array of Attributes to add to the Incident. Type is** the Attribute type, **Value** is the Attribute value, and **Displayed** (default value: **true**) is an optional field controlling display of the Attribute in ThreatConnect. Tags This parameter is an array of Tags to apply to the Incident. **Security** Labels This parameter is an array of Security Labels to apply to the Incident. Each Security Label must already exist in ThreatConnect. Owner This parameter is the owner in which to create the Incident. If left blank, the default owner will be the owner of the API account. **Name Description**

<span id="page-8-0"></span>[Table 2](#page-8-0) provides the output variables for the activity.

#### **Table 2**

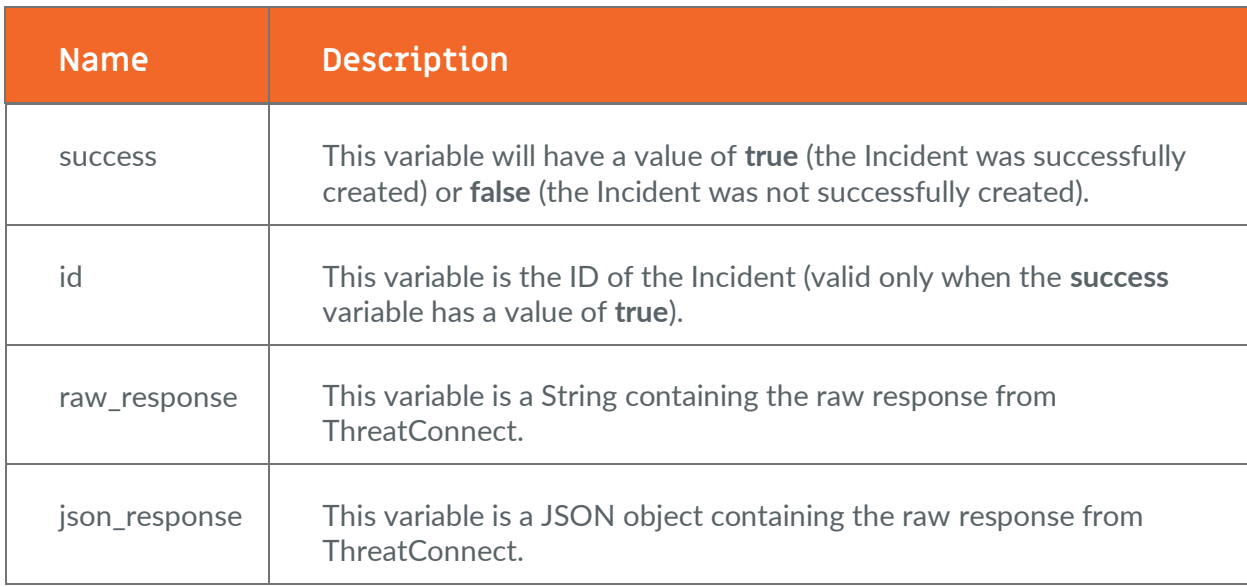

# <span id="page-9-0"></span>**Create ThreatConnect Indicator**

This activity creates an Indicator in ThreatConnect. If desired, it can add Attributes, Tags, and Security Labels to the Indicator. [Table 3](#page-9-1) provides the input parameters for the activity.

<span id="page-9-1"></span>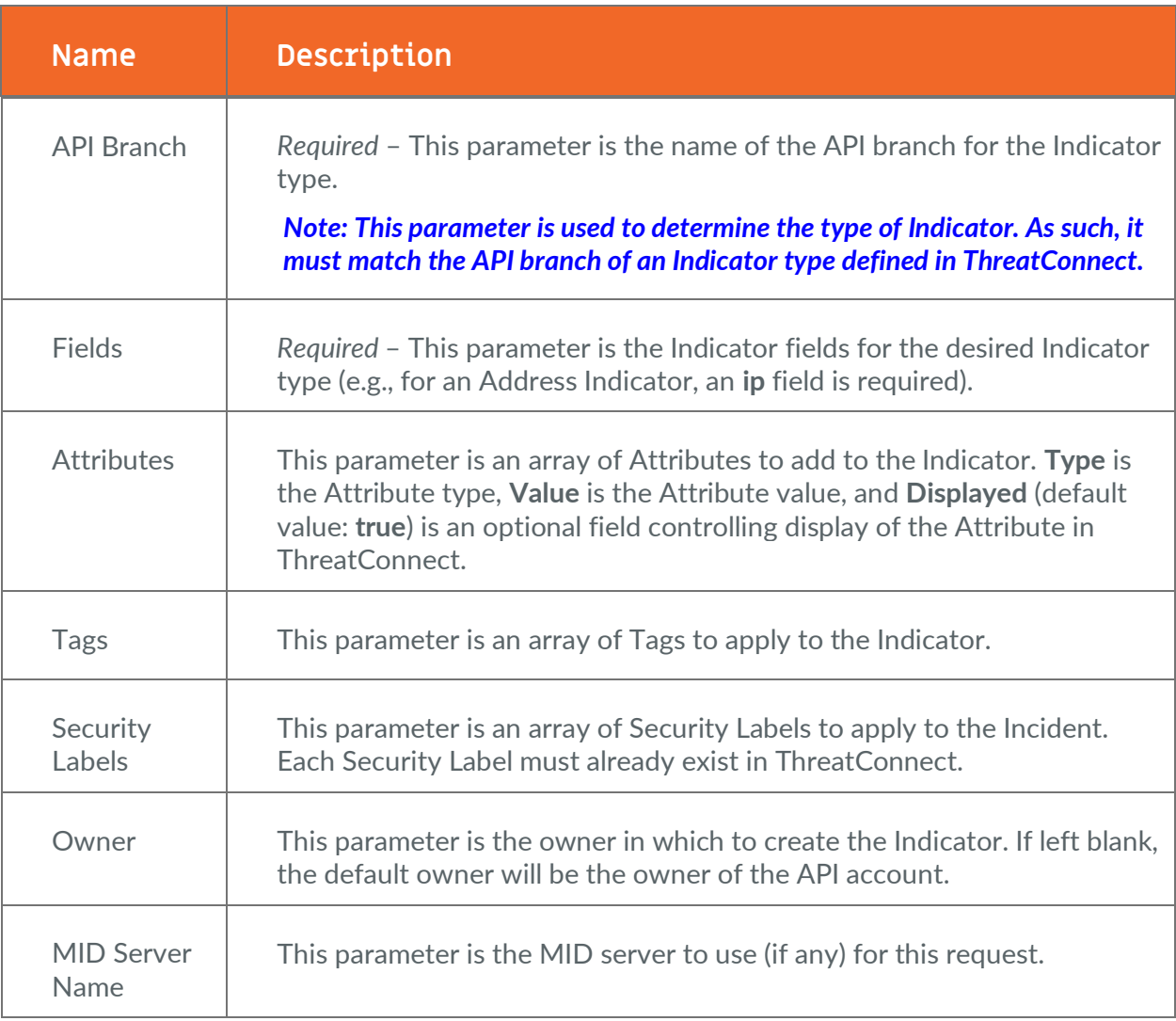

<span id="page-10-0"></span>[Table 4](#page-10-0) provides the output variables for the activity.

#### **Table 4**

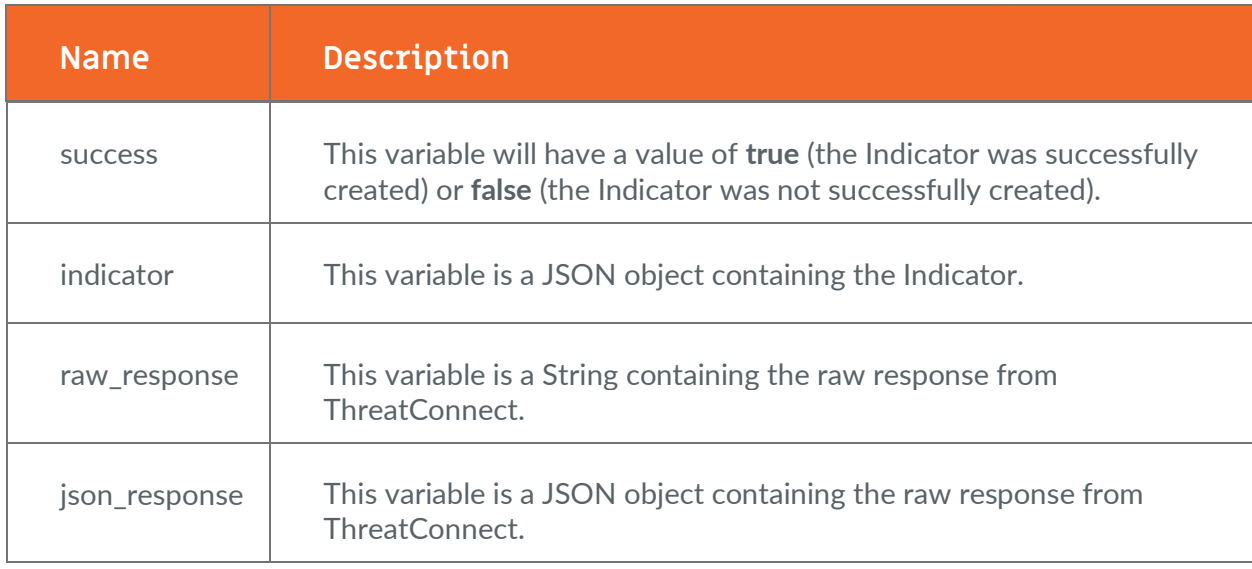

# <span id="page-11-0"></span>**Filter ThreatConnect Indicators**

This activity retrieves Indicators from ThreatConnect using the filter API. It returns one or more results. [Table 5](#page-11-1) provides the input parameters for the activity.

<span id="page-11-1"></span>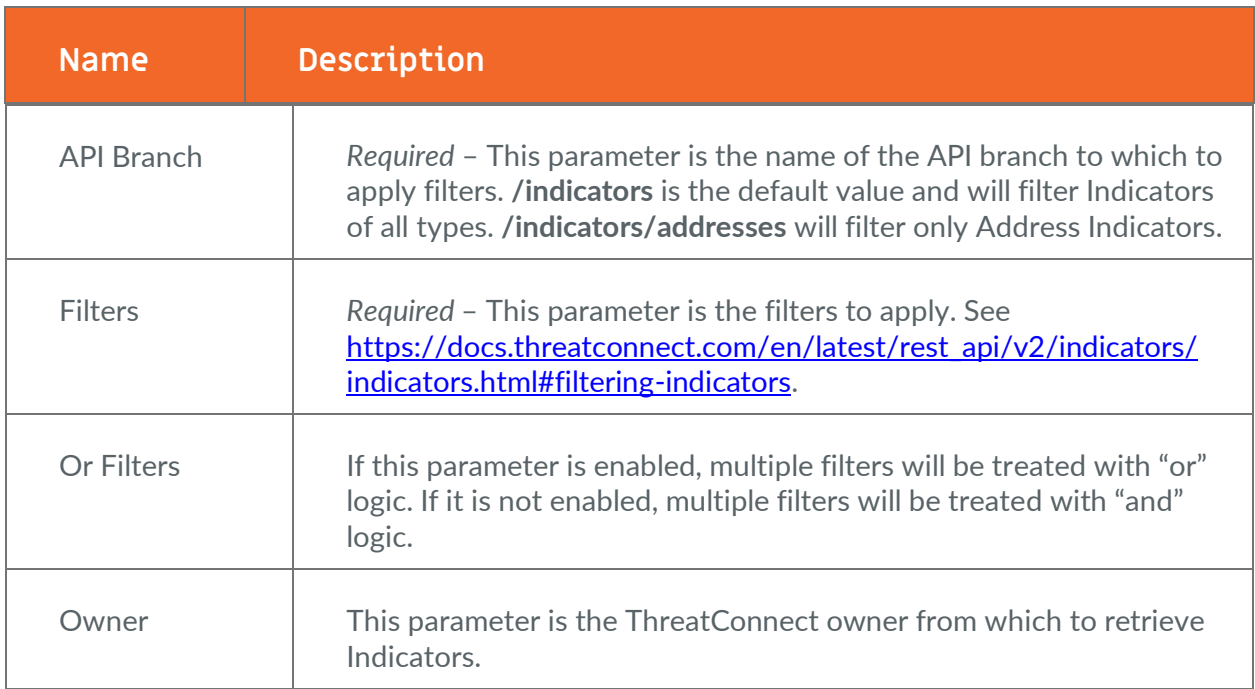

<span id="page-12-0"></span>[Table 6](#page-12-0) provides the output variables for the activity.

#### **Table 6**

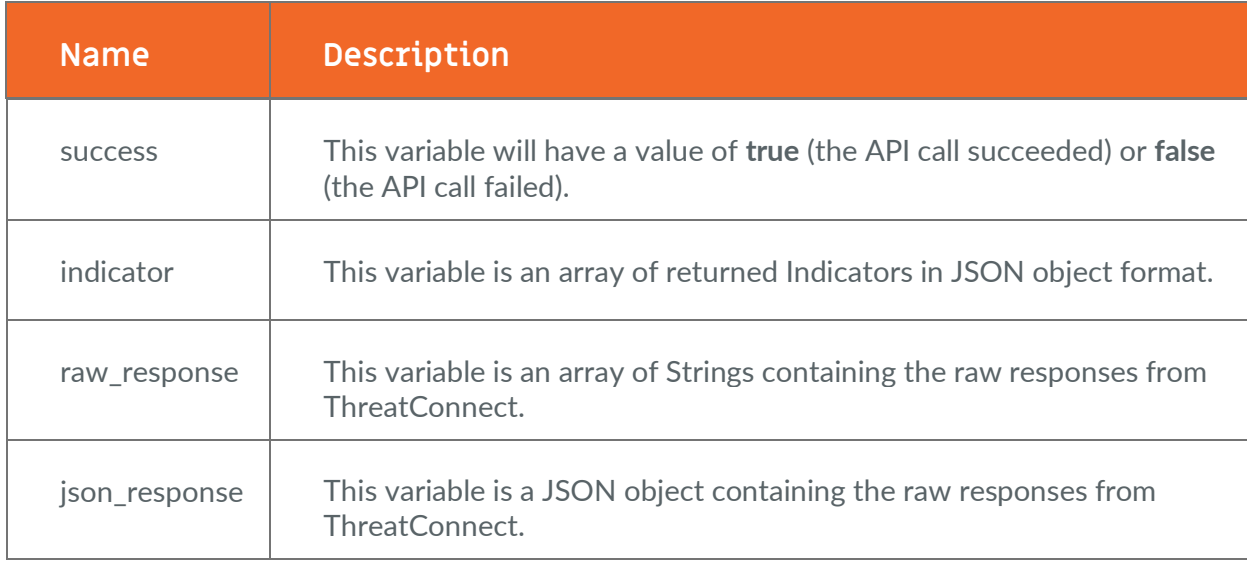

# <span id="page-13-0"></span>**Get ThreatConnect Incident**

This activity retrieves an Incident from ThreatConnect by name or by ID. If both name and ID are given, ID will be used. Note that if a name is used, more than one Incident will be retrieved from ThreatConnect if more than one Incident with that name exists in the specified owner. [Table 7](#page-13-1) provides the input parameters for the activity.

<span id="page-13-1"></span>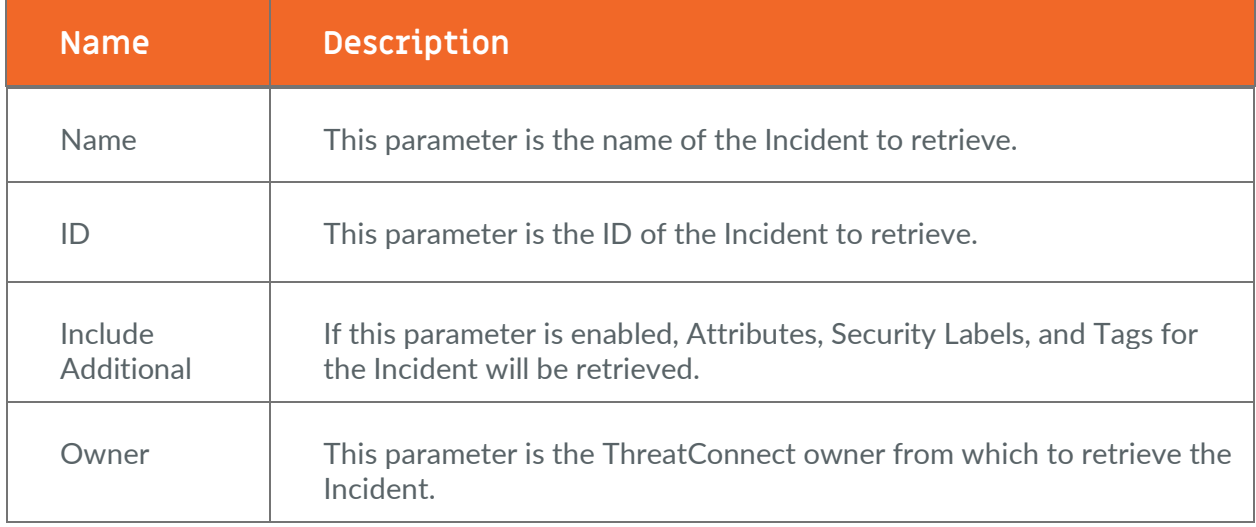

#### **Table 7**

<span id="page-13-2"></span>[Table 8](#page-13-2) provides the output variables for the activity.

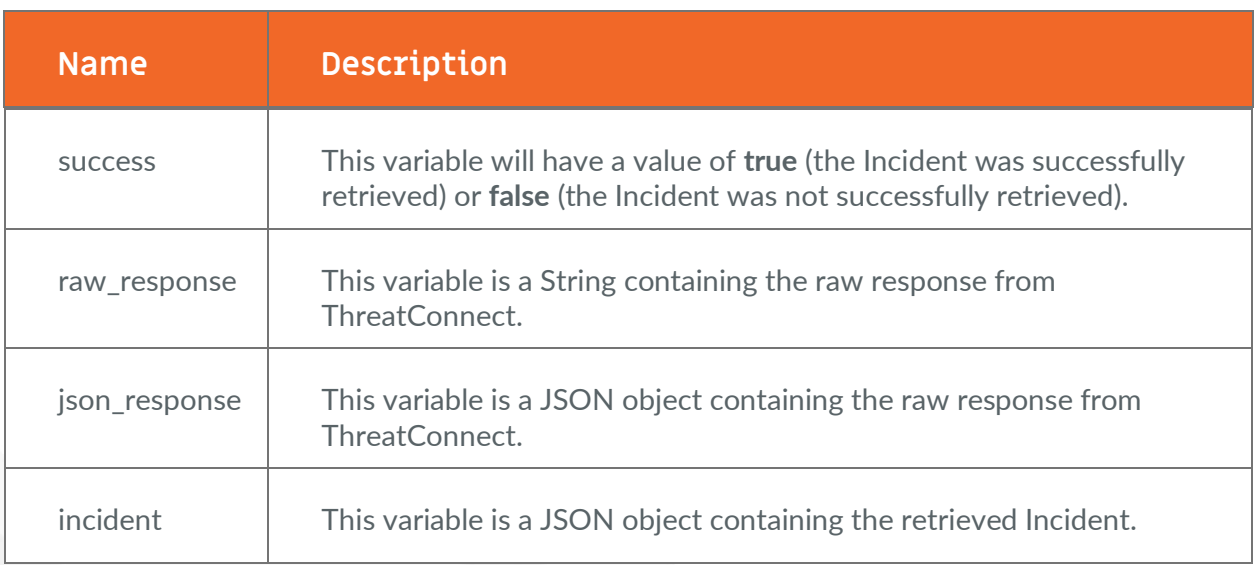

# <span id="page-14-0"></span>**Get ThreatConnect Indicator**

This activity retrieves an Indicator from ThreatConnect. This activity always outputs a maximum of one result, whereas the "Filter ThreatConnect Indicators" activity may output more than one result. [Table 9](#page-14-1) provides the input parameters for the activity.

#### **Table 9**

<span id="page-14-1"></span>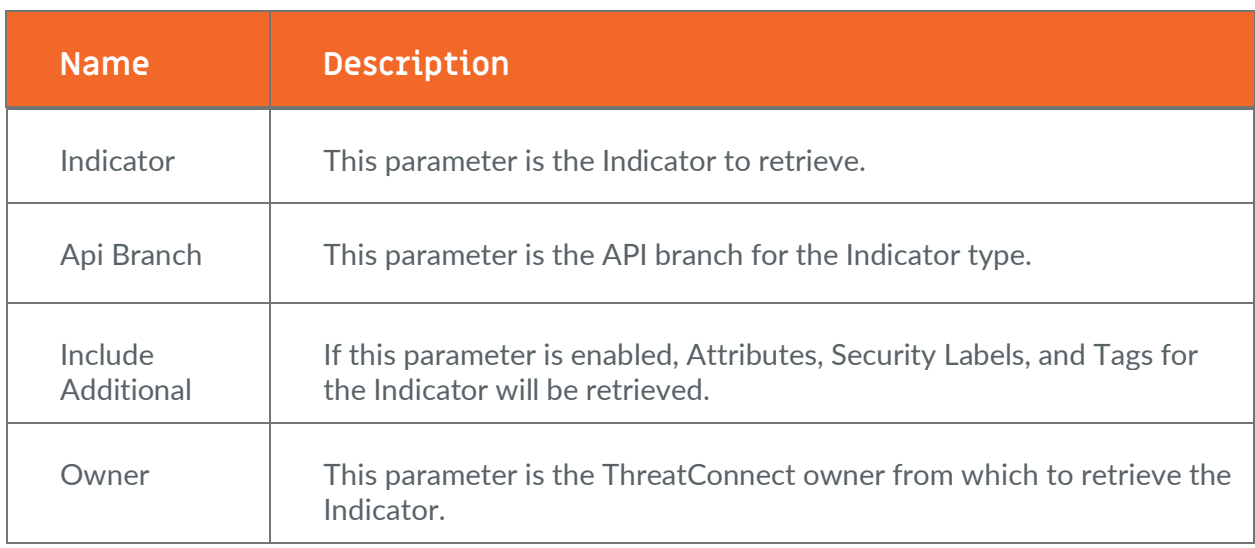

<span id="page-14-2"></span>[Table 10](#page-14-2) provides the output variables for the activity.

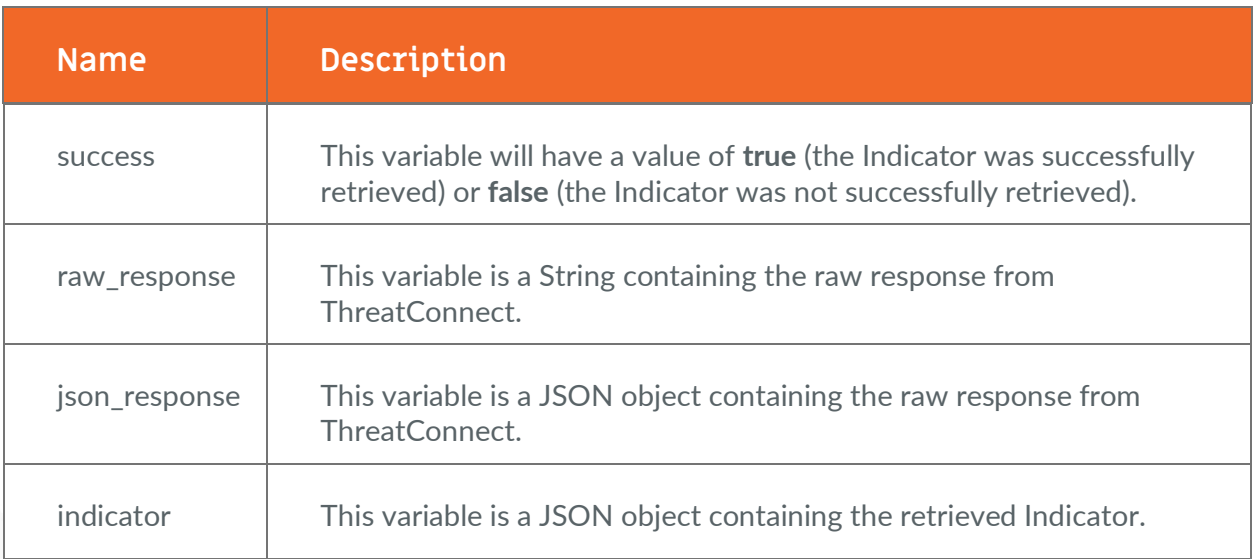

# <span id="page-15-0"></span>**Run ThreatConnect Playbook**

This activity triggers a ThreatConnect Playbook with a WebHook Trigger. [Table 11](#page-15-1) provides the input parameters for the activity.

<span id="page-15-1"></span>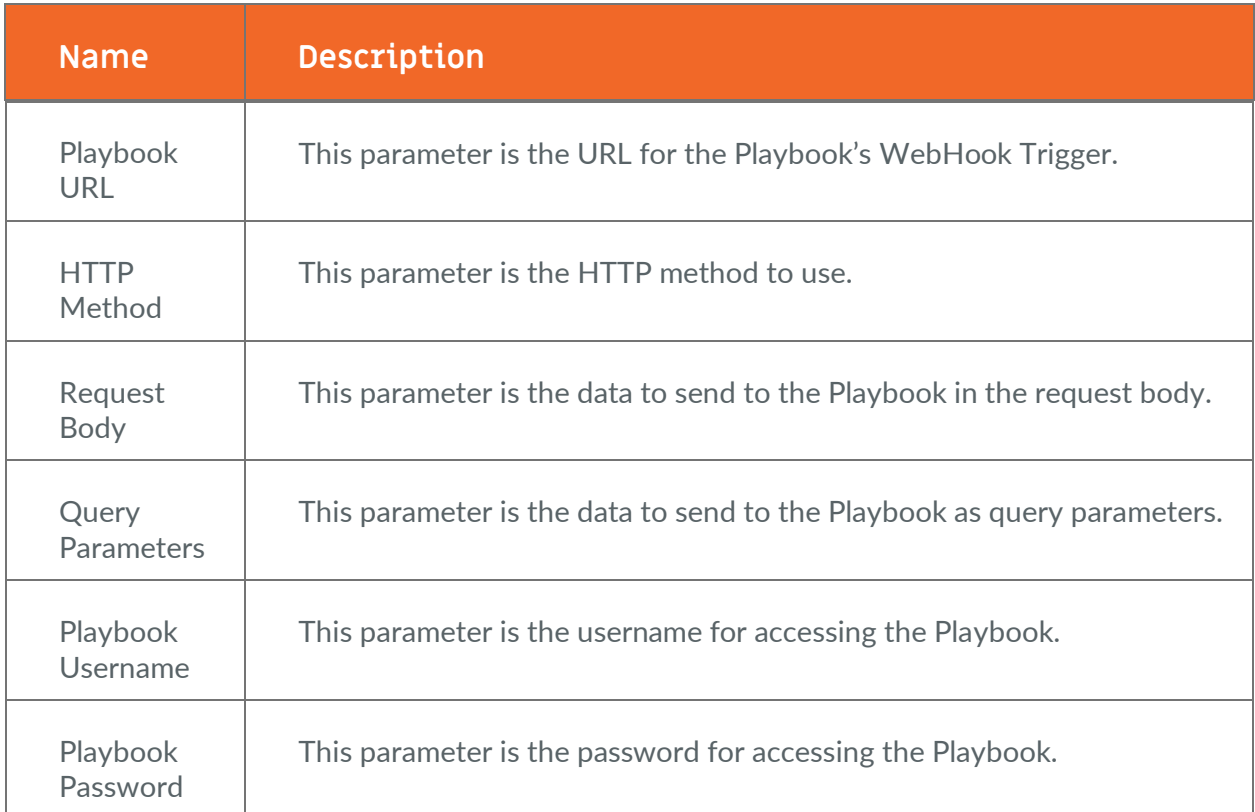

<span id="page-16-0"></span>[Table 12](#page-16-0) provides the output variables for the activity.

#### **Table 12**

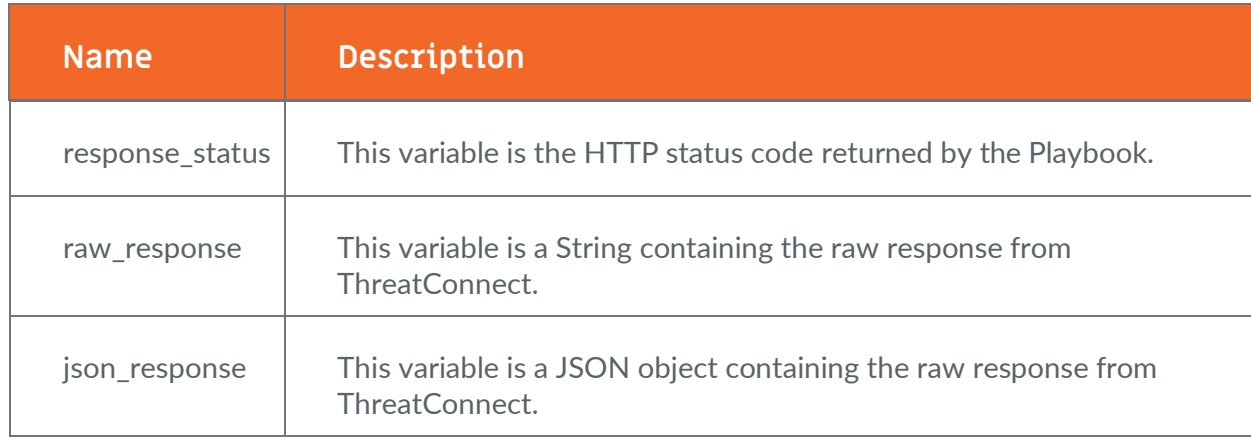

# <span id="page-17-0"></span>**ThreatConnect API Client**

This activity provides general-purpose access to the ThreatConnect API. [Table 13](#page-17-1) provides the input parameters for the activity.

#### **Table 13**

<span id="page-17-1"></span>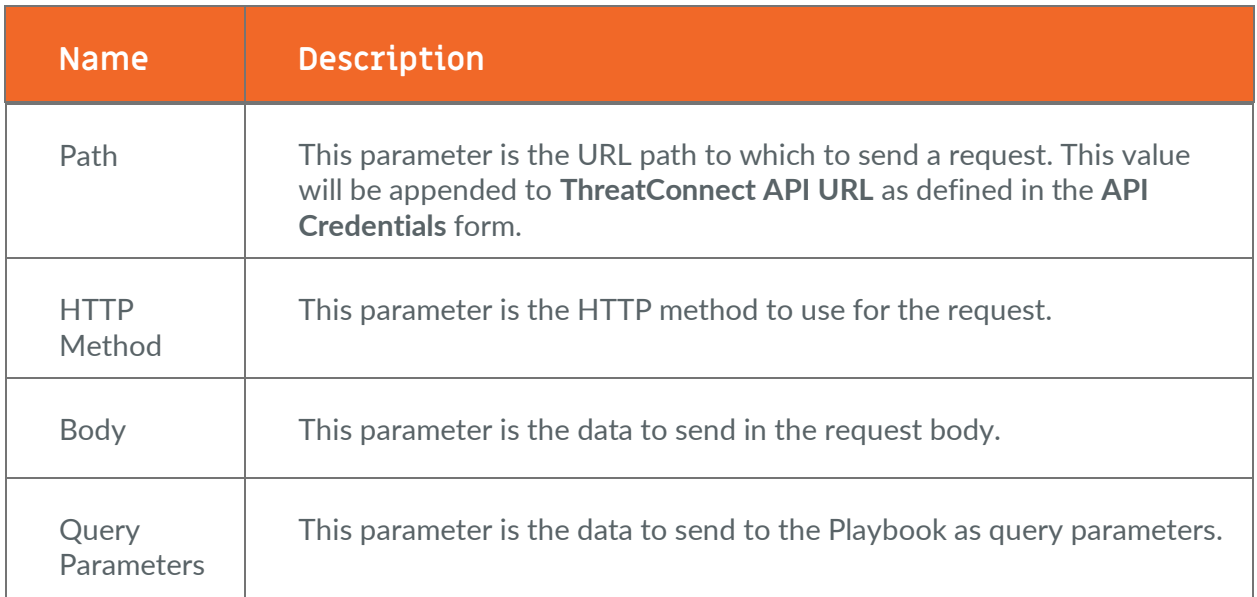

<span id="page-17-2"></span>[Table 14](#page-17-2) provides the output variables for the activity.

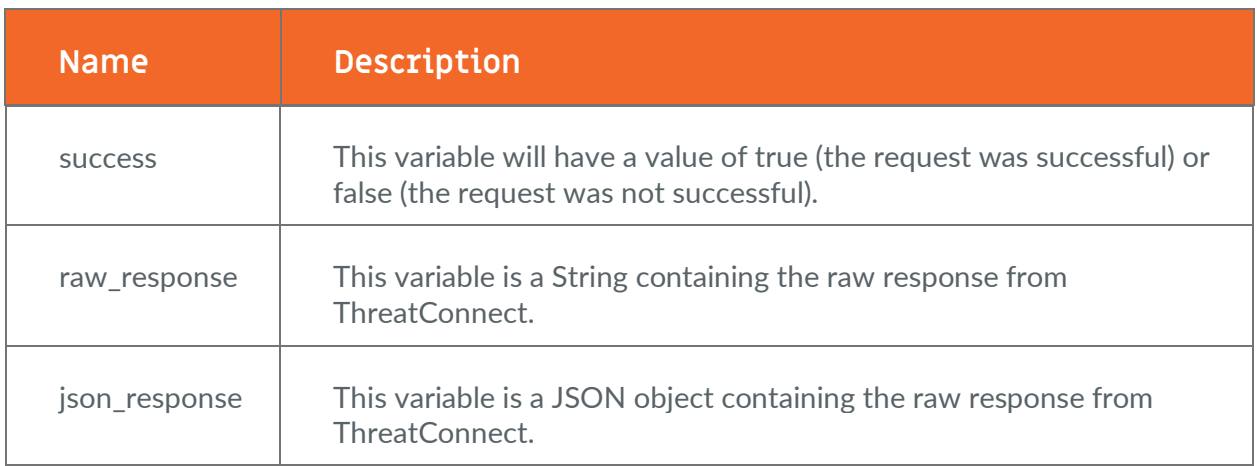